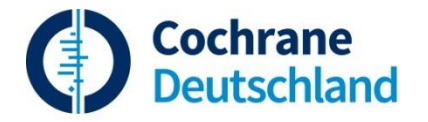

**Suche in Medline unter Ovid** [\(http://ovidsp.ovid.com\)](http://ovidsp.ovid.com/)

# **Lösungsvorschlag**

**Aufgabe 6: Kann bei Patienten mit Nierensteinleiden und Hyperkalziurie eine kalziumarme Diät im Vergleich zu anderen Diäten das Auftreten von neuen Nierensteinen verzögern? Suchen Sie nach randomisierten klinischen Studien.**

(gesucht am 05.02.2018)

Suche in *Ovid MEDLINE* (enthält nur bereits verschlagwortete Artikel) und in *Ovid MEDLINE(R) In-Process* (noch nicht oder nur unvollständig verschlagwortete Artikel).

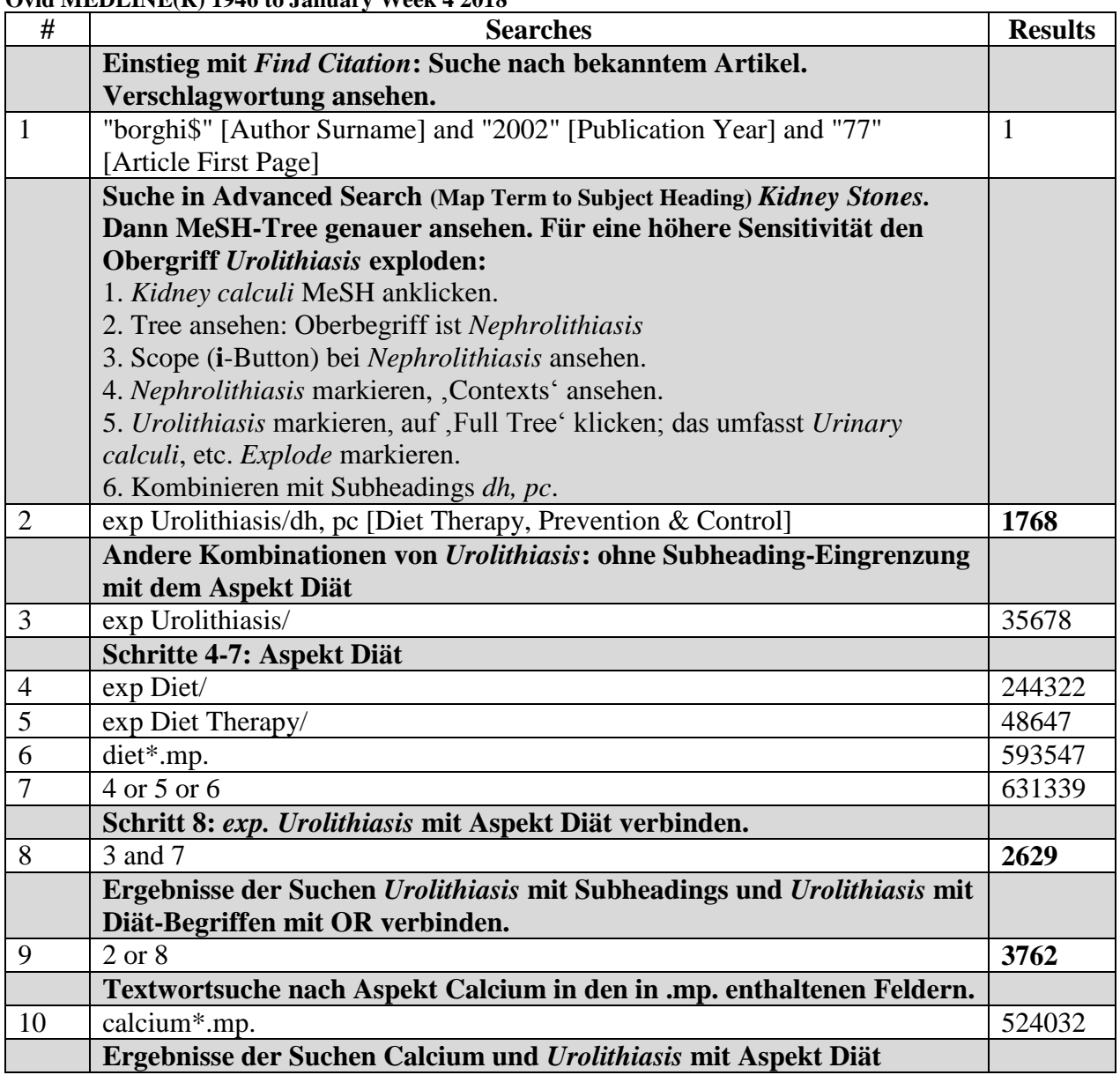

#### **Ovid MEDLINE(R) 1946 to January Week 4 2018**

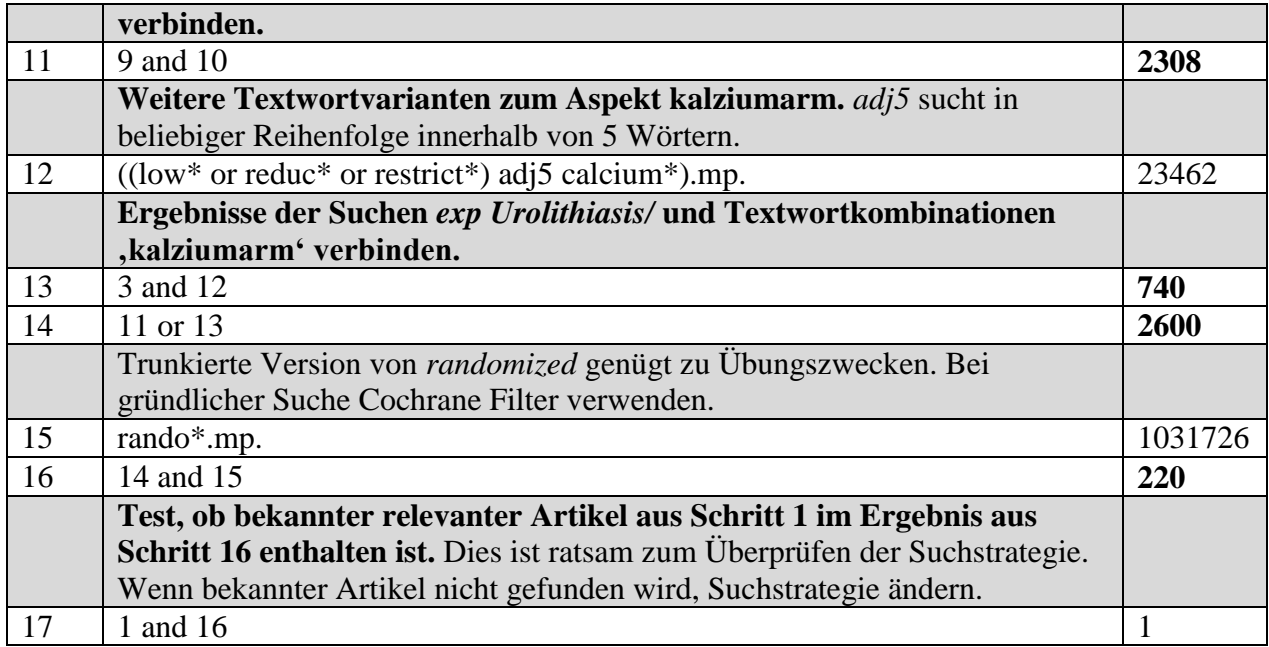

## **Wechsel zur Suche nach nicht-verschlagworteten Artikeln in der** *Ovid MEDLINE(R) In-Process & Other Non-Indexed Citations* **Datenbank**

- Zu *Resource Selected* | *Hide* | *Change* in der Suchmaske gehen und *Change* klicken.
- Kästchen neben der gewünschten Datenbank markieren (in diesem Fall *Ovid MEDLINE(R) In-Process & Other Non-Indexed*)
- *Select Resource(s) & Run Search* **auswählen, wenn die vorige Strategie automatisch gesucht werden soll.** Für die MeSH Suchschritte werden dann keine oder nur unvollständige Ergebnisse angezeigt. Dann zur besseren Übersicht überflüssige Suchschritte löschen und, falls gewünscht, neue Textwörter eingeben.
- *Select Resource(s)* **auswählen, wenn eine neue Strategie eingegeben werden soll.**

# **Suche über Ovid** *Advanced Search* **Oberfläche**

Da die Artikel hier noch nicht bzw. unvollständig verschlagwortet sind, macht es in dieser Datenbank nur Sinn, nach Textwörtern zu suchen. Also *Map Term to Subject Heading* nicht auswählen!

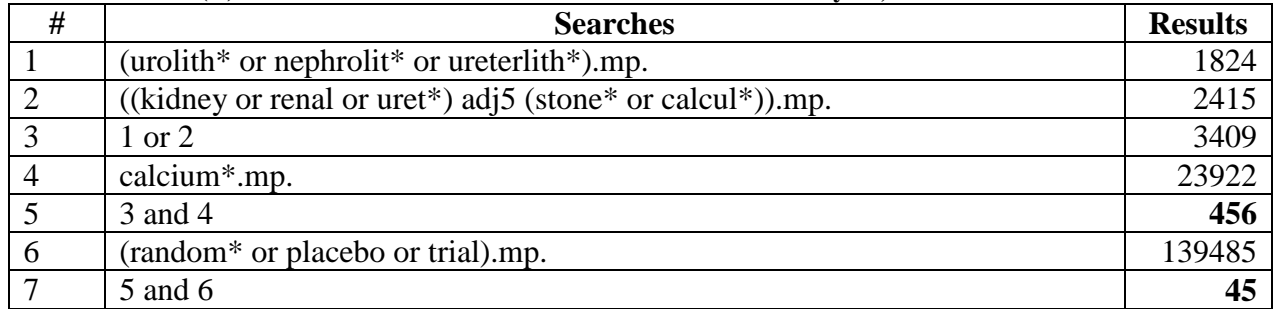

### **Ovid MEDLINE(R) In-Process & Other Non-Indexed Citations February 02, 2018**

Es ist empfehlenswert, die beiden Suchen (im verschlagworteten *MEDLINE* sowie im nichtverschlagworteten *MEDLINE In-Process*) getrennt durchzuführen, die Ergebnisse jeweils zu exportieren und dann erst in einem Literaturverwaltungsprogramm zusammen zu führen.